# Read **A &Write**

## **Read&Write** QUICK REFERENCE CARD

### **V B-(( ) -|| )) ■ Q-』-テー星-@-左-んゃ-Q-¤-**m

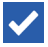

Spell Checker: click this button when you have selected the text you wish to spell check. Press Play on the main toolbar to read the dictionary definition aloud. Use the small arrow button to open options.

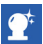

**Word Prediction:** click this button to open or close the word prediction window. Start typing and words will be predicted. Use the small arrow button to open options.

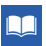

**Dictionary:** click this button when you have selected a word to look up in the dictionary. Alternatively, click the button before selecting a word, then type the word into the text box. Definitions can be read aloud by clicking Play.

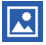

**Picture Dictionary:** click on the Picture Dictionary icon and then select a word. An image of the word will be displayed. Click on the dictionary link to get a text definition of the word. Note: You must be online to use this feature.

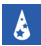

**Word Wizard:** Select a word and click on this button. The software will search for alternative words and associated information.

**Sounds like and Confusable words:** click this button to identify same sounding and confusable words. Definitions can be read aloud by clicking Play. Use the small arrow button to open options.

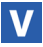

**Verb Checker:** click this button to see a verb table with conjugation options for a selected verb. Click Play to hear them read aloud and click the Change button to add the selected verb into your document.

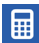

**Calculator:** click on this button to open the calculator. You can have your calculations read aloud. Use the small arrow button to change calculator.

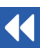

**Rewind:** click this button to have the previous word, sentence or paragraph spoken to you.

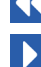

Play: place your cursor where you wish the text to be spoken. Click this button to hear it read aloud. If on a website, highlight the text first. Use the small arrow button to open options.

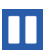

**Pause:** click this button if you wish to have any current speech paused. Resume with

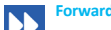

another click.

**Forward:** click this button to have the next word, sentence, or paragraph spoken to you.

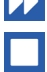

**Stop:** Click this button to stop any speech.

**Screenshot Reader:** click this button and drag the mouse over any inaccessible text you wish to read e.g. locked PDFs or inaccessible flash.

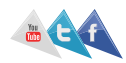

# $Read \triangle$ **&Write**

## **Read&Write** QUICK REFERENCE CARD

### **V B-(( ) -|| )) ■ Q-』-テー星-@-左-んゃ-Q-¤-**m

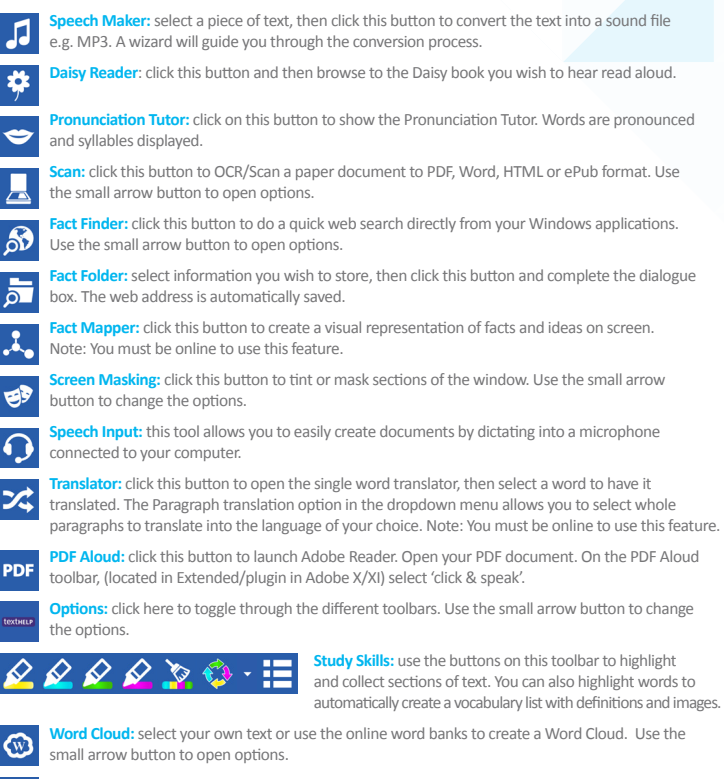

**Voice Note:** place your cursor where you wish the voice note to be inserted in your MS Word document. Click this button to record the voice note.

**Help:** click this button to access help on how to use the software.

#### TH/QRC/0513

**Additional information on how to use these features can be found at: www.texthelp.com**

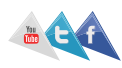